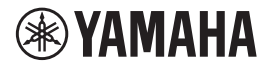

Manual Development Group © 2018 Yamaha Corporation Published 01/2018 IP-A0

VAM4380

**JA**

# **Deezer について**

大好きな音楽を、いつでも、どこでも。

Deezer なら、いつでもどこでもお気に入りの音楽を聴くことができます。4000 万以上の曲を パソコン、タブレット、モバイル機器で探したり、お気に入りの音楽すべてを一つにまとめたライ ブラリを持ち歩くこともできます。良い音楽で生活をもっと豊かにしましょう。様々なシーンに合 わせたプレイリストを作ったり、お気に入りの MP3 ファイルをインポートしたり、大好きなアー ティストをフォローしたりしましょう。高品質のストリーミングによるロスレスかつクリアな音質 をお楽しみください。Flow に任せれば、選曲はすべてあなたのお気に入りの曲になります。Flow はライブラリからあなたの好みを知り、それに合わせた曲をセレクトして再生します。あなたの好 みを伝えれば、Flow はまるで魔法のように選曲してくれます!

まず MusicCast CONTROLLER アプリに本機を登録し、次の手順で Deezer サービスをご利用く ださい。

# **1.Deezer アカウントサインイン**

お使いのモバイル端末にインストールした MusicCast CONTROLLER アプリからアカウ ントにサインインし、Deezer サービスの利用 を開始します。アプリ画面の指示に従います。

#### MusicCast CONTROLLER アプリ

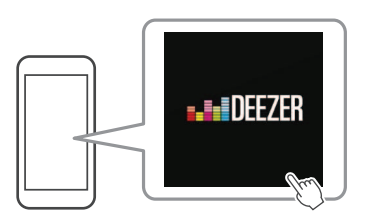

Deezer アカウントが必要です。詳細はウェ ブサイト Deezer をご覧ください。

www.deezer.com/

**注意**

- Deezer アカウントをお持ちでない場合は、あらかじ め Deezer のウェブサイトでアカウントをご登録くだ さい。
- この機能を使うには、インターネット接続が必要で す。接続とネットワーク設定の詳細については、「取 扱説明書」をご覧ください。

## **2.Deezer コンテンツの再生**

モバイル端末にインストールした MusicCast CONTROLLER アプリで Deezer コンテンツを 選択します。

### **■ 本サービスについて**

- サービスは特定の地域に限定されています。
- 本サービスはご購入の地域によってはご利用 いただけない場合があります。
- サービスは予告なく変更または終了する場合 があります。

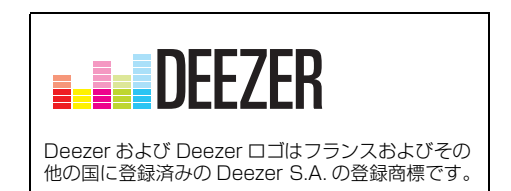